# **取扱説明書**

# RadiForce® MS236WT

**タッチパネル装着カラー液晶モニター**

#### **重要**

**ご使用前には必ずこの取扱説明書および設定マニュアルをよくお読みにな り、正しくお使いください。**

**この取扱説明書は大切に保管してください。**

• **モニターの設定 / 調整については、設定マニュアルを参照してください。**

• **取扱説明書を含む最新の製品情報は、当社のWebサイトから確認できま す。**

**<http://www.eizo.co.jp>**

#### **ユーザー登録のお願い**

このたびは、当社製品をお買い求めいただき、誠にありがとうございます。 お買い上げいただきましたお客様へより充実したサポートをお届けするため、 ユーザー登録をお願いいたします。

> **登録方法:当社のWebサイトからオンライン登録 次のアドレスにアクセスし、ご登録ください。**

> > **http://www.eizo.co.jp/registration/**

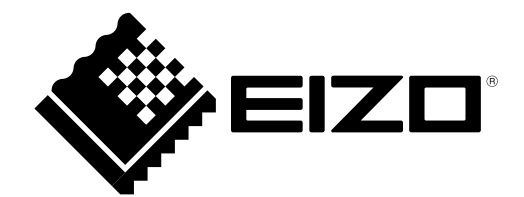

#### **絵表示について**

本書では次の絵表示を使用しています。内容をよく理解してから本文をお読みください。

### **警告**

この表示を無視して誤った取扱いをすると、人が死亡または重傷を負う可能性がある内容を示していま す。

### **注意**

この表示を無視して誤った取扱いをすると、人が傷害を負う可能性がある内容、および物的損害のみ発生 する可能性がある内容を示しています。

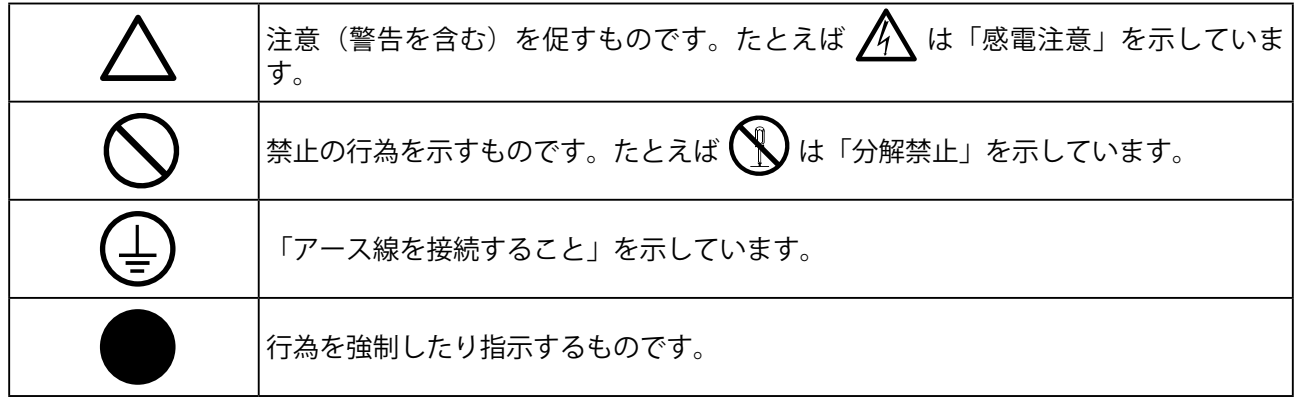

製品の仕様は販売地域により異なります。お買い求めの地域に合った言語の取扱説明書をご確認くださ い。

- 1.本書の著作権はEIZO株式会社に帰属します。本書の一部あるいは全部をEIZO株式会社からの事前の許諾 を得ることなく転載することは固くお断りします。
- 2.本書の内容について、将来予告なしに変更することがあります。
- 3.本書の内容については、万全を期して作成しましたが、万一誤り、記載もれなどお気づきの点がありま したら、ご連絡ください。
- 4.本機の使用を理由とする損害、逸失利益などの請求につきましては、上記にかかわらず、いかなる責任 も負いかねますので、あらかじめご了承ください。
- 5.乱丁本、落丁本の場合はお取り替えいたします。販売店までご連絡ください。

# <span id="page-2-0"></span>**使用上の注意**

### **● 重要**

- 本製品は、日本国内専用品です。日本国外での使用に関して、当社は一切責任を負いかねます。 This product is designed for use in Japan only and cannot be used in any other countries.
- ご使用前には、「使用上の注意」および本体の「警告表示」をよく読み、必ずお守りください。

#### **警告表示位置**

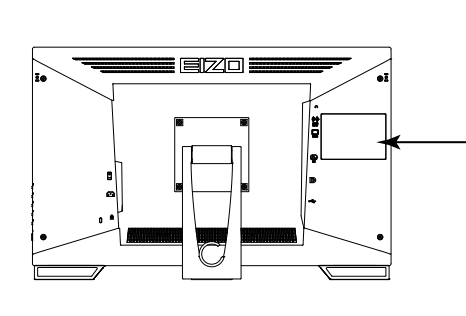

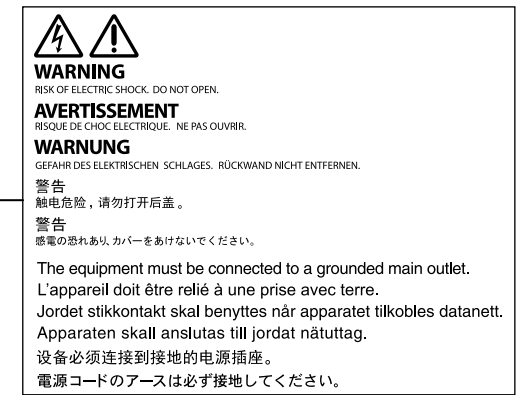

#### **本体に使われている記号について**

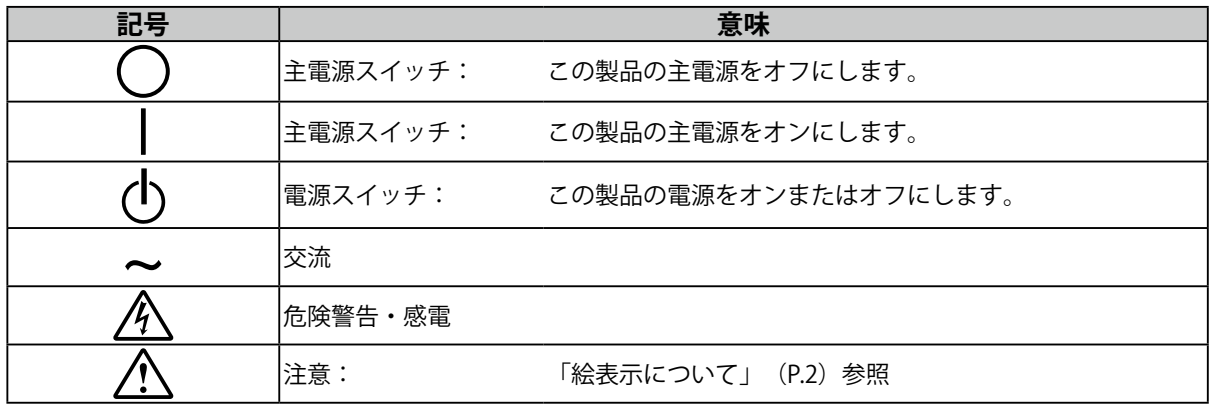

#### **万一、異常現象(煙、異音、においなど)が発生した場合は、すぐに電源スイッチを 切り、電源プラグを抜いて販売店またはEIZOメンテナンスセンターに連絡する** そのまま使用すると火災や感電、故障の原因となります。

#### **分解しない、製品を改造しない**

**警告**

この製品内部には、高電圧や高温になる部分があり、感電、やけどの原因となりま す。また、改造は火災、感電の原因となります。

#### **修理は販売店またはEIZOメンテナンスセンターに依頼する**

お客様による修理は火災や感電、故障の原因となりますので、絶対におやめくださ い。

#### **異物を入れない、液体を置かない**

この製品内部に金属、燃えやすい物や液体が入ると、火災や感電、故障の原因となり ます。

万一、この製品内部に液体をこぼしたり、異物を落とした場合には、すぐに電源プラ グを抜き、販売店またはEIZOメンテナンスセンターにご連絡ください。

#### **丈夫で安定した場所に置く**

不安定な場所に置くと、落下することがあり、けがの原因となります。 万一、落とした場合は電源プラグを抜いて、販売店またはEIZOメンテナンスセンター にご連絡ください。そのまま使用すると火災、感電の原因となります。

#### **次のような場所で使用しない**

火災や感電、故障の原因となります。

- 屋外。車両・船舶などへの搭載
- 湿気やほこりの多い場所
- 水滴のかかる場所。浴室、水場など
- 油煙や湯気が直接当たる場所や熱器具、加湿器の近く
- 直射日光が直接製品に当たる場所
- 可燃性ガスのある環境
- 腐食性ガス(二酸化硫黄、硫化水素、二酸化窒素、塩素、アンモニア、オゾンな ど)が発生する環境
- ほこりや空気中に腐食を促進する成分(塩化ナトリウムや硫黄など)や導電性の金 属などが含まれている環境

#### **プラスチック袋は子供の手の届かない場所に保管する**

包装用のプラスチック袋をかぶったりすると窒息の原因となります。

#### **付属の電源コードを使用し、100VAC電源に接続して使用する** 付属の電源コードは日本国内100VAC 専用品です。 誤った接続をすると火災や感電の原因となります。

#### **電源コードを抜くときは、プラグ部分を持つ** コード部分を引っ張るとコードが傷つき、火災、感電の原因となります。

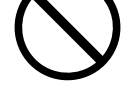

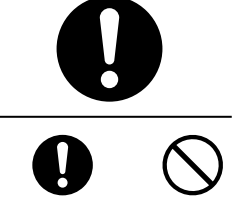

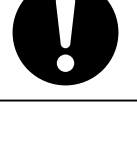

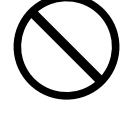

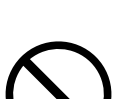

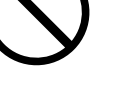

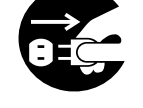

**警告**

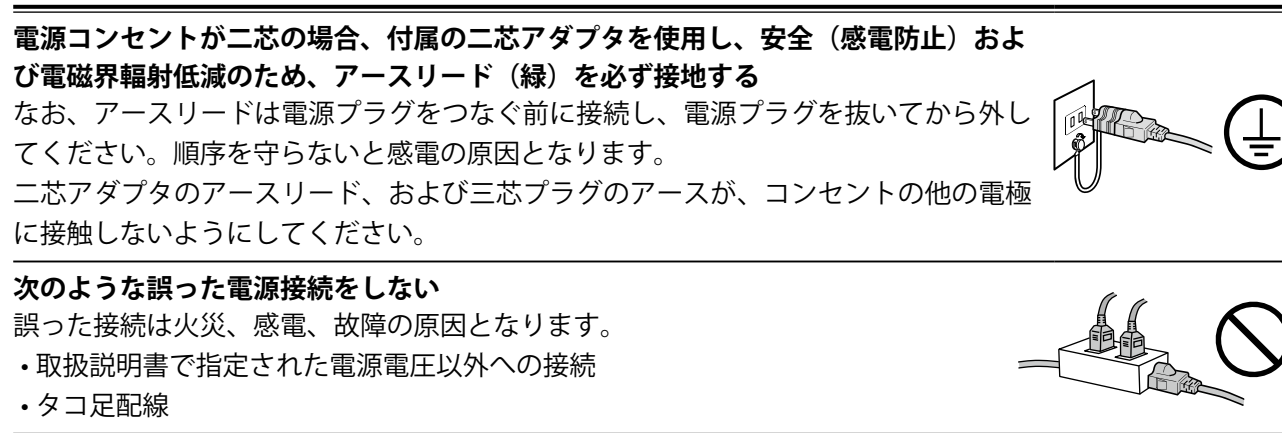

#### **電源コードを傷つけない**

電源コードに重いものをのせる、引っ張る、束ねて結ぶなどをしないでください。電 源コードが破損(芯線の露出、断線など)し、火災や感電の原因となります。

#### **操作者はこの製品に触れたまま患者に接触しない**

この製品は患者との接触を意図していません。

**雷が鳴り出したら、電源プラグやコードには触れない**

感電の原因となります。

#### **アーム(または他のスタンド)を使用する場合は、それらの取扱説明書の指示にした がい、確実に設置する**

確実に設置されていないと、外れたり、倒れたりしてけがや故障の原因となります。 設置する前に、アームやスタンドを固定する机や壁などに十分な強度があるか確認し てください。

万一、落とした場合は電源プラグを抜いて、販売店またはEIZOメンテナンスセンター にご連絡ください。そのまま使用すると火災、感電の原因となります。また、取り外 したスタンドを再度取り付ける場合には必ず元のねじを使用し、確実に固定してくだ さい。

#### **液晶パネルが破損した場合、破損部分に直接素手で触れない**

もし触れてしまった場合には、手をよく洗ってください。 万一、漏れ出た液晶が、誤って口や目に入った場合には、すぐに口や目をよく洗い、 医師の診断を受けてください。そのまま放置した場合、中毒を起こす恐れがありま す。

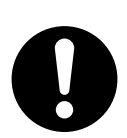

# **注意**

**運搬のときは、接続コードやオプション品を外す** コードを引っ掛けたり、移動中にオプション品が外れたりして、けがの原因となり ます。

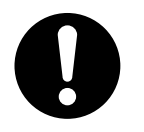

#### **この製品を移動させるときは、正しい方法で移動する**

• この製品を移動するときは、右図のように画面の下部をしっかりと持つ。

• 30インチ以上のモニターの場合、開梱や持ち運びは必ず2人以上でおこなう。

落としたりするとけがや故障の原因となります。

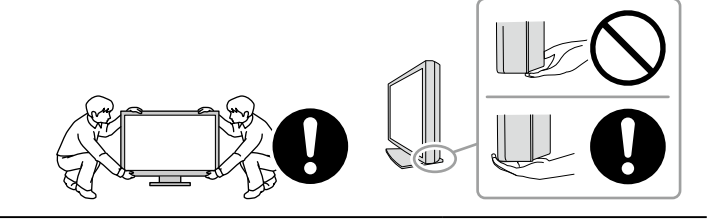

#### **通風孔をふさがない**

• 通風孔の上や周囲にものを置かない。

• 風通しの悪い、狭いところに置かない。

• 横倒しや逆さにして使わない。

通風孔をふさぐと、内部が高温になり、火災や感電、故障の原因となります。

### **濡れた手で電源プラグに触れない**

感電の原因となります。

#### **電源プラグの周囲にものを置かない**

火災や感電防止のため、異常が起きたときすぐ電源プラグを抜けるようにしておい てください。

**電源プラグ周辺、モニターの通風孔は定期的に掃除する** ほこり、水、油などが付着すると火災の原因となります。

**クリーニングの際は電源プラグを抜く** プラグを差したままでおこなうと、感電の原因となります。

**長時間使用しない場合には、安全および省エネルギーのため、本体の電源を切った 後、電源コンセントから電源プラグも抜く**

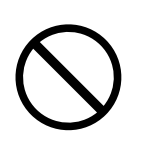

# <span id="page-6-0"></span>**モニターについて**

**使用用途**

この製品は、電子カルテ表示用途に適しています。

#### **注意点**

- 上記用途で使用する場合には、横表示でご使用ください。
- 本書に記載されている用途以外での使用は、保証外となる場合があります。
- 本書に定められている仕様は、付属の電源コードおよび当社が指定する信号ケーブル使用時にのみ適用します。
- この製品には、当社オプション品または当社が指定する製品をお使いください。

# **使用上の留意点**

- 経年使用により、部品(液晶パネルなど)が劣化することがあります。正常に動作することを定期的に 確認してください。
- 同じ画像を長時間表示することによって、表示を変えたときに前の画像が残像として見えることがあり ます。長時間同じ画像を表示するようなときには、コンピュータのスクリーンセーバーまたはパワー セーブ機能を使用してください。
- 表示状態を長時間続けると、表示面に黒いシミやムラ、焼き付きが発生する場合がありますのでご注意 ください。モニターを長くお使いいただくため、定期的にモニターの電源をオフにすることをお勧めし ます。
- 表示する画像によっては、短い時間でも残像が見えることがあります。その場合、画像を変更したり、 数時間電源を切った状態にすると、解消されることがあります。
- 液晶パネルに使用されるバックライトには寿命があります。画面が暗くなったり、ちらついたり、点灯 しなくなったときには、別紙「お客様ご相談窓口のご案内」に記載の窓口にお問い合わせください。
- 画面上に欠点、発光している少数のドットが見られることがありますが、液晶パネルの特性によるもの で、製品本体の欠陥ではありません。
- パネル面やパネルの外枠は強く押さないでください。強く押すと、干渉縞が発生するなど表示異常を起 こすことがありますので取り扱いにご注意ください。また、パネル面に圧力を加えたままにしておきま すと、液晶の劣化や、パネルの破損などにつながる恐れがあります。(液晶パネルを押した跡が残った 場合、画面全体に白い画像または黒い画像を表示すると解消されることがあります。)
- パネルを固い物や先のとがった物などで押したり、こすったりしないようにしてください。傷が付く恐 れがあります。なお、ティッシュペーパーなどで強くこすっても傷が入りますのでご注意ください。
- この製品を冷え切った状態のまま室内に持ち込んだり、急に室温を上げたりすると、製品の表面や内部 に露が生じることがあります(結露)。結露が生じた場合は、結露がなくなるまで製品の電源を入れず にお待ちください。そのまま使用すると故障の原因となることがあります。

#### **タッチパネル使用時の注意事項**

• タッチ操作時には、次の点に注意してください。故障の原因となります。 - パネルを強く押したり、こすったり、突いたりしないでください。 - ボールペンや金属類などの硬い物でパネルをタッチしないでください。

# <span id="page-7-0"></span>**モニターを長くご使用いただくために**

### **● メンテナンス**

- モニターの表示品質は、入力信号の品位や製品の劣化により変化します。
- 製品内部の電気部品の動作が安定するのに、約30分かかります。モニターの調整は電源を入れたあ と、または省電力モードから復帰して30分以上経過してからおこなってください。

### **● クリーニング**

この製品を美しく保ち、長くお使いいただくためにも定期的にクリーニングをおこなうことをお勧め します。

キャビネットや液晶パネル面の汚れは、付属のクリーニングクロスを使用して、やさしくふき取って ください。

#### **使用可能な薬剤**

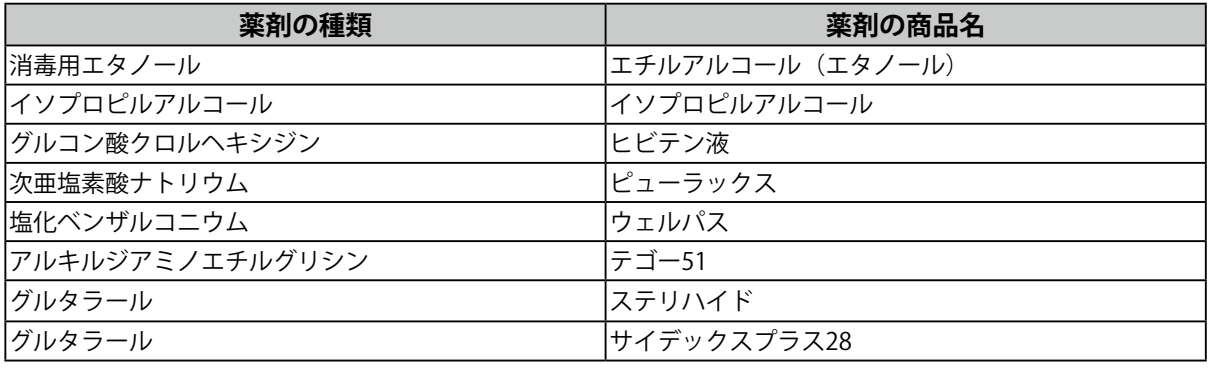

**注意点**

• タッチパネル面とタッチパネルの外枠との間に、液体が入らないように注意してください。

- 薬品は頻繁に使用しないでください。アルコール、消毒薬などの薬品は、キャビネットやパネル面の光沢の 変化、変色、色あせ、画質の劣化などにつながる恐れがあります。
- シンナー、ベンジン、ワックス、研磨クリーナは、キャビネットやパネル面をいためるため絶対に使用しな いでください。
- モニターに薬品を直接付着させないでください。

# **モニターを快適にご使用いただくために**

- 画面が暗すぎたり、明るすぎたりすると目に悪影響を及ぼすことがあります。状況に応じてモニター画 面の明るさを調整してください。
- 長時間モニター画面を見続けると目が疲れますので、1時間に約10分の休憩を取ってください。
- 画面は、適切な距離および角度でご覧ください。

# 目次

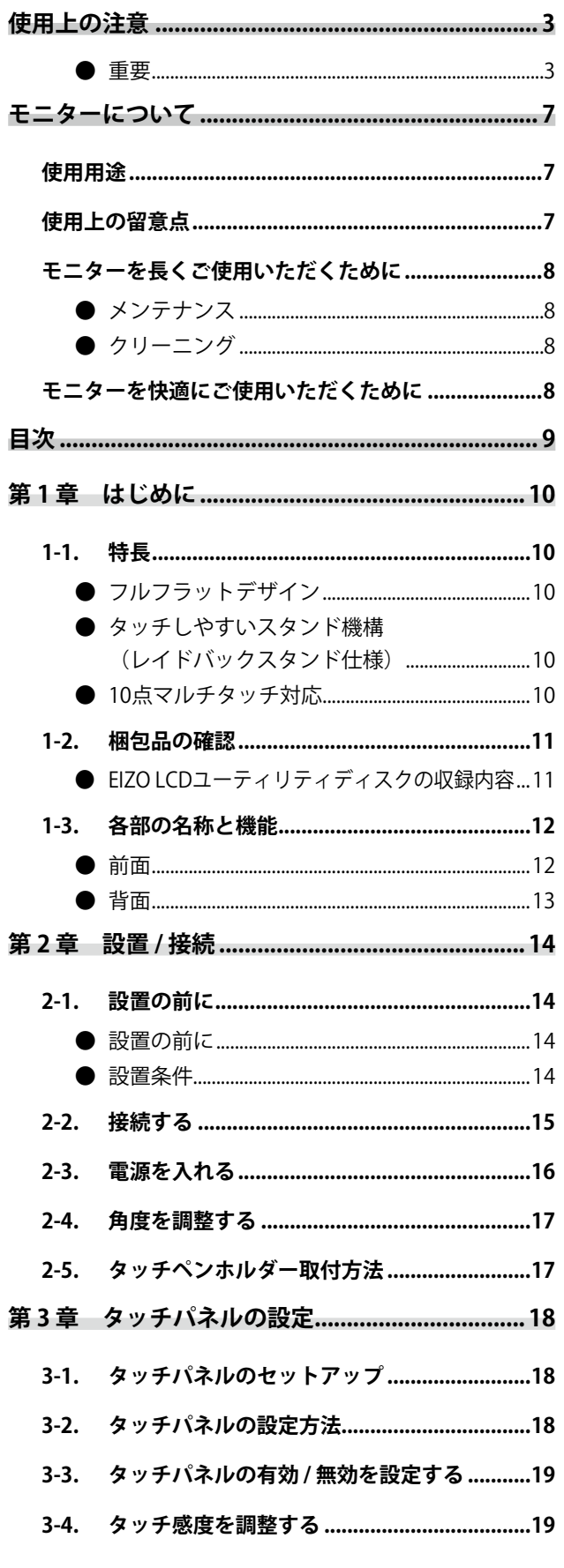

 $\cdots$ 

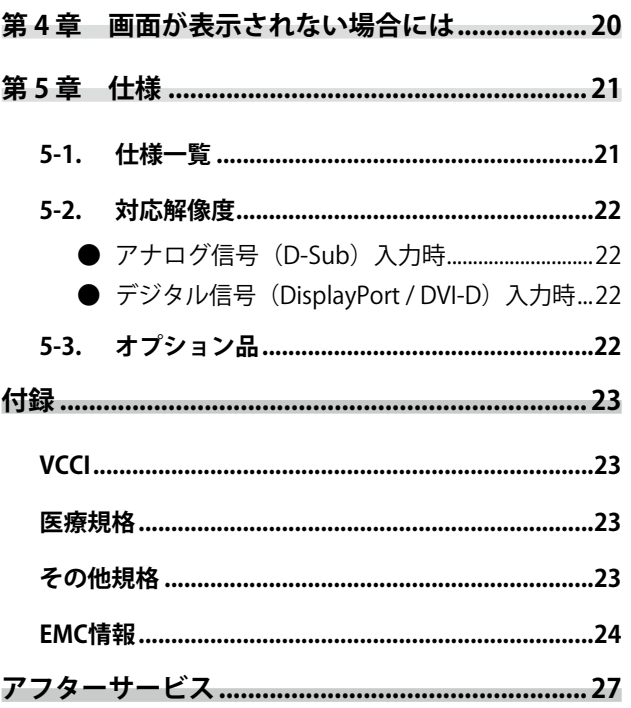

# <span id="page-9-0"></span>**第 1 章 はじめに**

このたびは当社カラー液晶モニターをお買い求めいただき、誠にありがとうございます。

### **1-1. 特長**

### **● フルフラットデザイン**

ベゼル部に段差のないフルフラットデザインを採用。指先でも画面の隅までしっかりとタッチできま す。

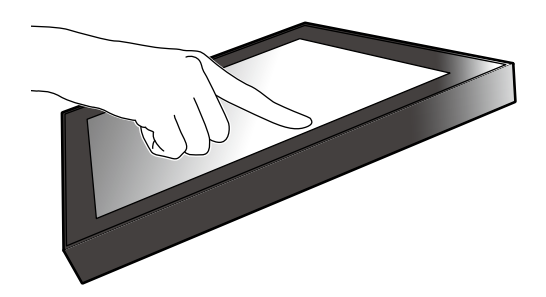

### **●** タッチしやすいスタンド機構(レイドバックスタンド仕様)

チルト角を無段階に調整可能。オフィスワークやマルチタッチ操作など、使い方にあった作業しやす い画面位置にスムーズに変更できます。

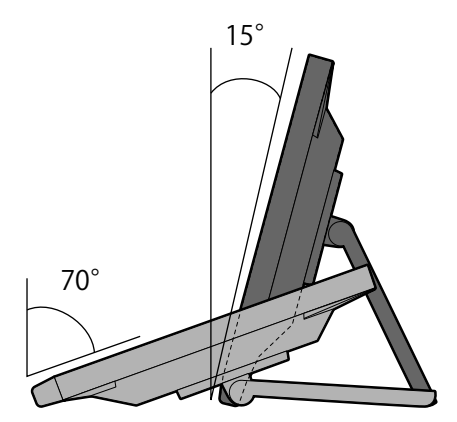

### **● 10点マルチタッチ対応**

マルチタッチによる拡大 / 縮小、回転などの操作がおこなえます。画面に軽く触れるだけで反応する ため、フリックやドラッグ操作も快適です。

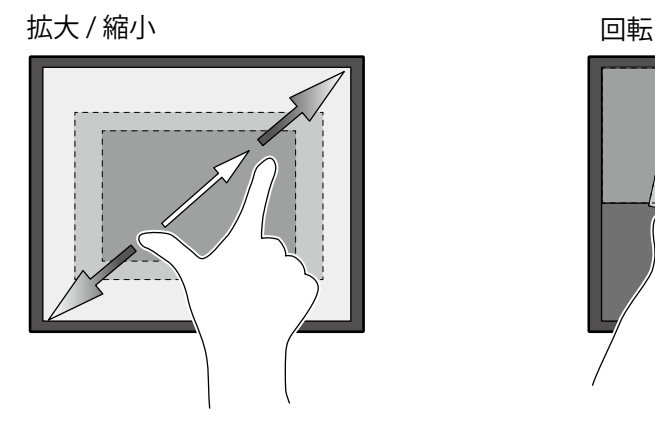

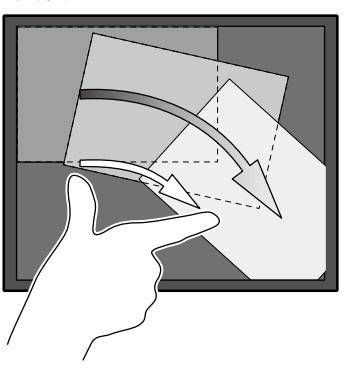

# <span id="page-10-0"></span>**1-2. 梱包品の確認**

次のものがすべて入っているか確認してください。万一、不足しているものがある場合は、販売店また は別紙のお客様ご相談窓口にお問い合わせください。

#### **参考**

- 梱包箱や梱包材は、この製品の移動や輸送用に保管していただくことをお勧めします。
	- モニター本体
	- 雷源コード (二芯アダプタ)

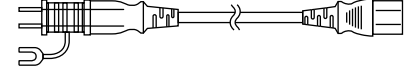

• デジタル信号ケーブル:FD-C39×1本 DVI - DVI

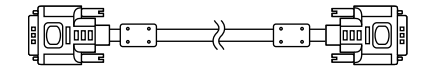

• デジタル信号ケーブル:PP200×1本 DisplayPort - DisplayPort

 $\begin{picture}(150,10) \put(0,0){\line(1,0){10}} \put(15,0){\line(1,0){10}} \put(15,0){\line(1,0){10}} \put(15,0){\line(1,0){10}} \put(15,0){\line(1,0){10}} \put(15,0){\line(1,0){10}} \put(15,0){\line(1,0){10}} \put(15,0){\line(1,0){10}} \put(15,0){\line(1,0){10}} \put(15,0){\line(1,0){10}} \put(15,0){\line(1,0){10}} \put(15,0){\line($ 

• アナログ信号ケーブル:MD-C87×1本 D-Sub - D-Sub

- USBケーブル:MD-C93×1本
- ステレオミニジャックケーブル and **support of the contract of the contract of the contract of the contract of the contract of the contract of the contract of the contract of the contract of the contract of the contract of the contract of the contract o**
- 取扱説明書(保証書付)×1冊
- EIZO LCDユーティリティディスク (CD-ROM) ×1枚
- お客様ご相談窓口のご案内×1枚
- クリーニングクロス×1枚
- タッチペン×1個
- タッチペンホルダー×1個
- タッチペンホルダー取り付け用ねじ×1個
- ねじ穴隠しシート2枚

### **● EIZO LCDユーティリティディスクの収録内容**

CD-ROMには、次のものが収録されています。各項目の起動方法や参照方法はディスク内の Readmeja.txtを参照してください。

- Readmeja.txtファイル
- モニターの設定マニュアル
- タッチパネルドライバ(DMT-DD)
- タッチパネルドライバの取扱説明書
- タッチパネル感度調整ソフトウェア(TPOffset)
- タッチパネル感度調整ソフトウェアの取扱説明書
- 製品寸法図

# <span id="page-11-0"></span>**1-3. 各部の名称と機能**

**● 前面**

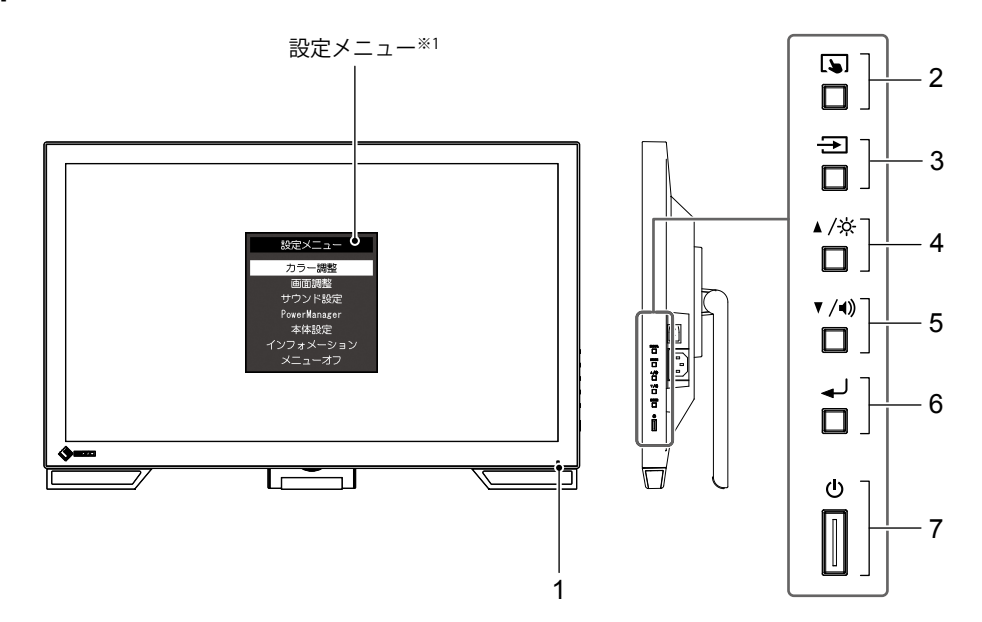

. . . . . . . . . . .

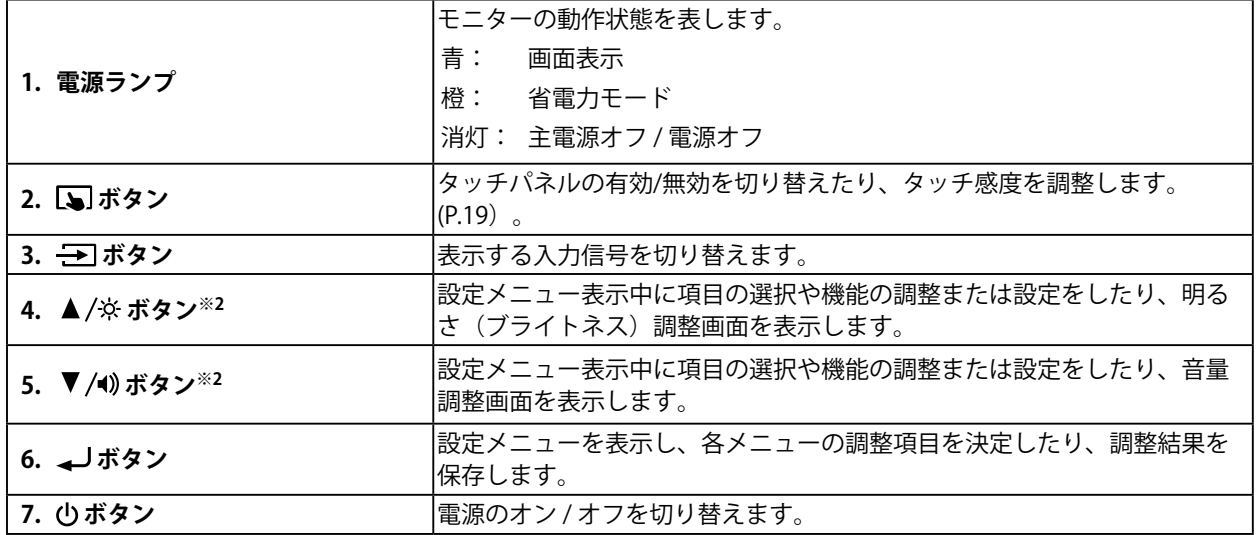

※1 使用方法は設定マニュアル(CD-ROM内)を参照してください。

※2 この取扱説明書では、これ以降▲/※ のボタンを▲、▼/4)のボタンを▼と表記する場合があります。

<span id="page-12-0"></span>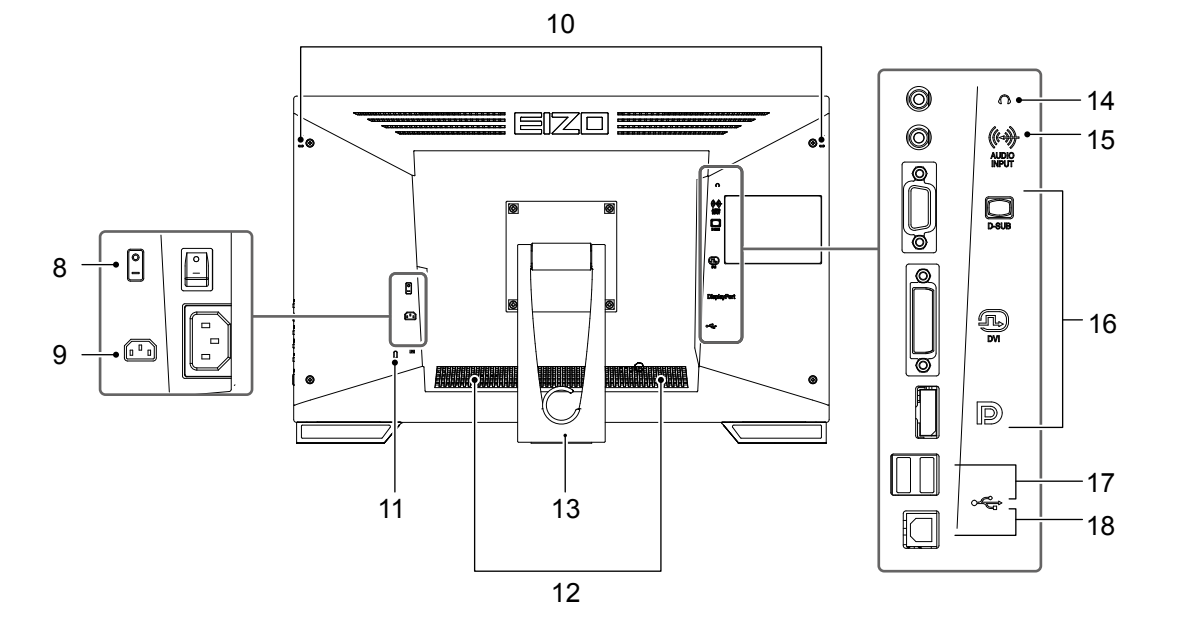

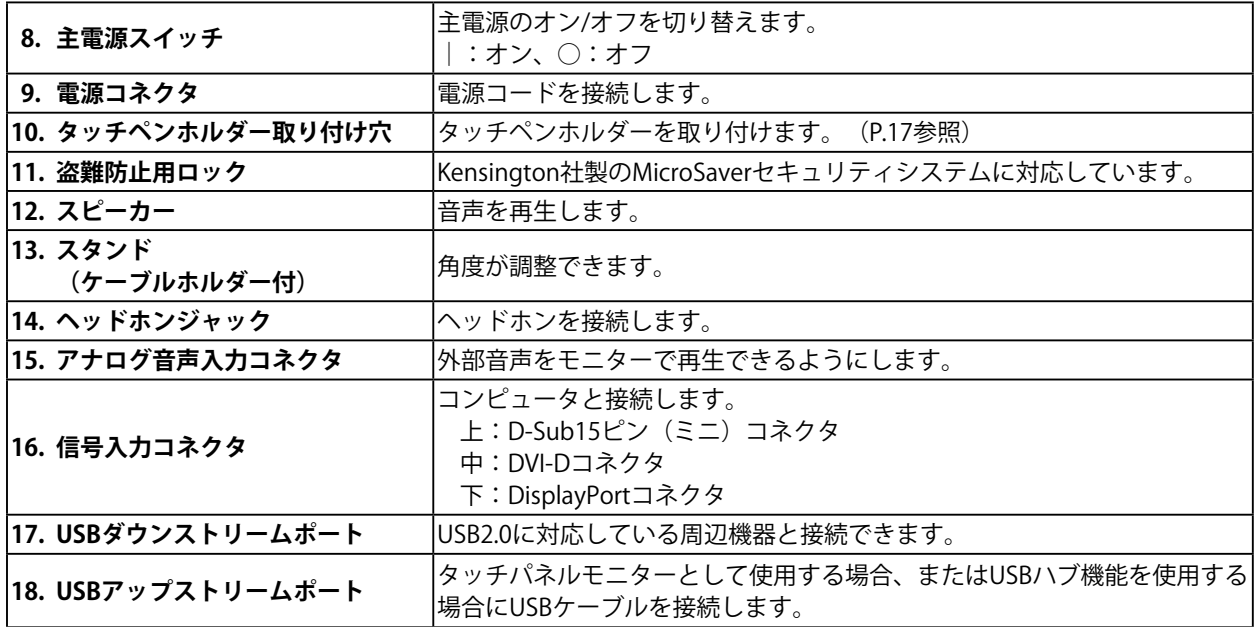

# <span id="page-13-0"></span>**第 2 章 設置 / 接続**

### **2-1. 設置の前に**

「使用上の注意」(P.3)をよく読み、必ずお守りください。

#### **注意点**

• ラッカー系の塗料を使用した机にこの製品を置くと、スタンドの底面に使用しているゴムの成分により、色が付 着する場合があります。ご使用前にご確認ください。

#### **● 設置の前に**

安定した机の上などにやわらかい布などを敷き、クリック音がするまで、スタンドを開きます。

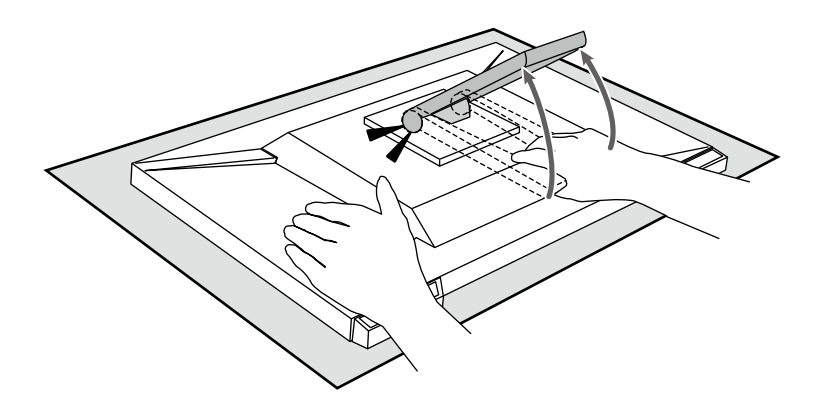

#### **注意点**

• 梱包時の状態では使用しないでください。 梱包時はスタンドが閉じているため、そのまま使用するとモニターが転倒する恐れがあります。

#### **● 設置条件**

モニターをラックなどに設置する場合は、周囲(側面、背面、上方)に十分な空間を確保してくださ い。

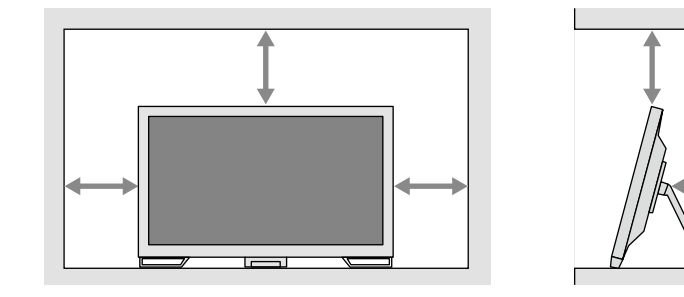

#### **注意点**

• 照明の光が画面に映り込まないようにモニターを配置してください。

### <span id="page-14-0"></span>**2-2. 接続する**

#### **注意点**

• コンピュータ、周辺機器の電源は切った状態で接続してください。

• 今まで使用していたモニターをこの製品に置き換える場合、コンピュータと接続する前に「5-2. 対応解像度」 (P.22)を参照し、コンピュータの設定をこの製品で表示できる解像度 / 垂直走査周波数に変更してください。

#### 1. **信号ケーブルおよびUSBケーブルを接続します。**

コネクタの形状を確認して、ケーブ ルを接続します。DVIケーブルを接続する場合は、固定ねじを最 後までしっかりと回して、確実に固定します。

USBケーブルは、タッチパネルモニターとして使用する場合に接続します。接続するとUSBハブ機能 も有効になります。

#### **注意点**

• 複数のコンピュータに接続する場合は、入力信号を切り替えて使用してください。詳細は、設定マニュアル (CD-ROM内)を参照してください。

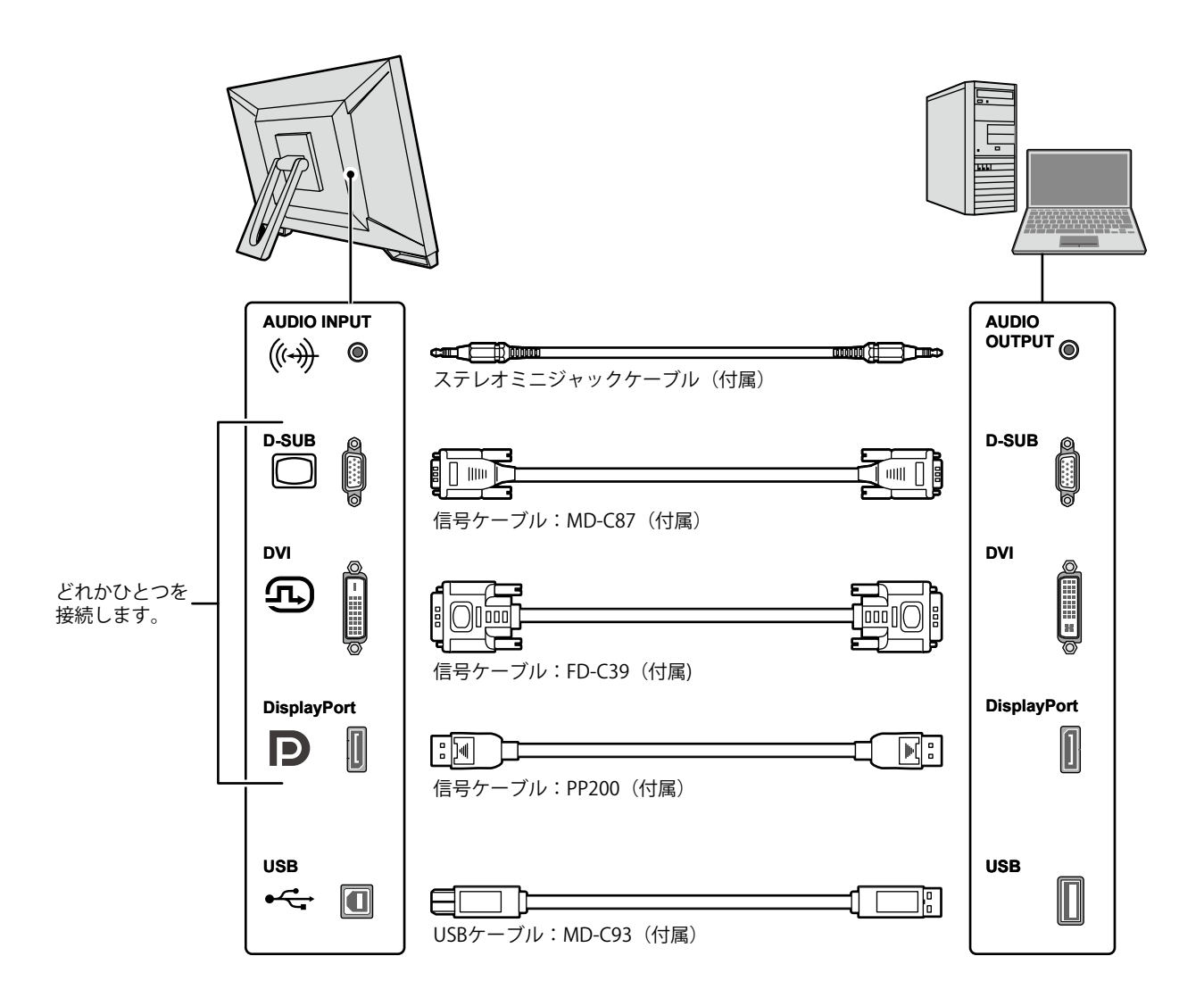

#### <span id="page-15-0"></span>2. 付属の電源コードをモニターの電源コネクタと電源コンセントに接続します。

電源コードをモニターの奥までしっかりと差し込んでください。

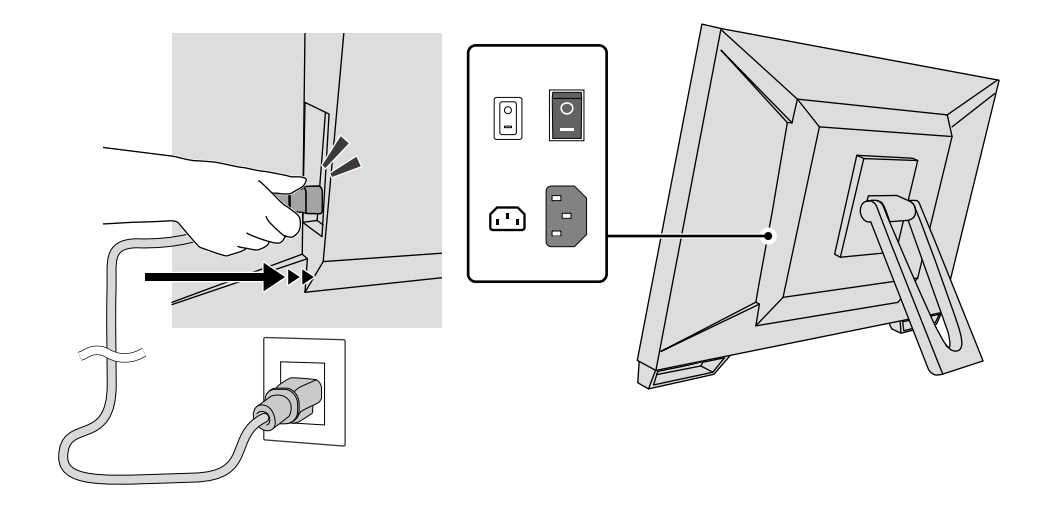

#### **注意点**

• 電源コンセントが二芯の場合、付属の二芯アダプタを使用し、アースリード(緑)を必ず接地してくださ い。

### **2-3. 電源を入れる**

**1. 主電源スイッチがオンになっていることを確認します。** 

#### 2. **少を押して、モニターの電源を入れます。**

モニターの電源スイッチのランプが青色に点灯します。

ランプが点灯しない場合は、「第 4 章 画面が表示されない場合には」(P.20)を参照してくださ い。

#### 3. **コンピュータの電源を入れます。**

画面が表示されます。

電源を入れても画面が表示されない場合は、「第4章画面が表示されない場合には」 (P.20) を 参照してください。

**注意点**

• 完全な省電力のためにはモニターの電源を切ることをお勧めします。モニターを使用しない時は、主電源を 切るか、電源プラグを抜くことで電力が消費されなくなります。

**参考**

- 輝度劣化を抑制しモニターを長くお使いいただくため、および消費電力抑制のために次のことをおこなって ください。
	- コンピュータまたはモニターのパワーセーブ機能を使用する。
- 使用後はモニターの電源を切る。

### <span id="page-16-0"></span>**2-4. 角度を調整する**

モニターの左右を両手で持ち、上下の角度を作業に適した状態になるように調整します。

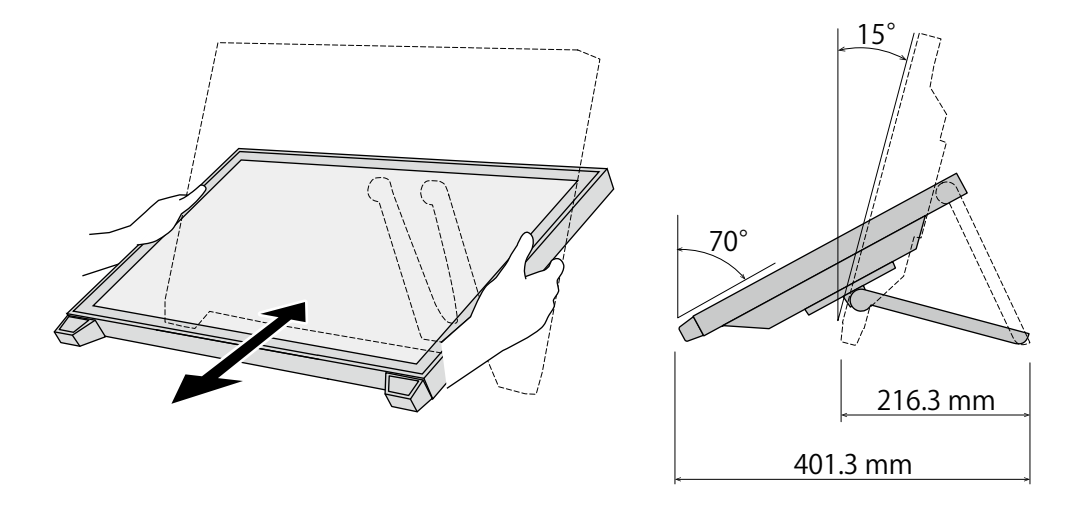

#### **注意点**

• 調整後、ケーブル類が正しく接続されていることを確認してください。

# **2-5. タッチペンホルダー取付方法**

モニター背面の左右いずれかの穴にタッチペンホルダーを取り付けます。取り付けには、タッチペンホ ルダー取り付け用ねじを使用してください。

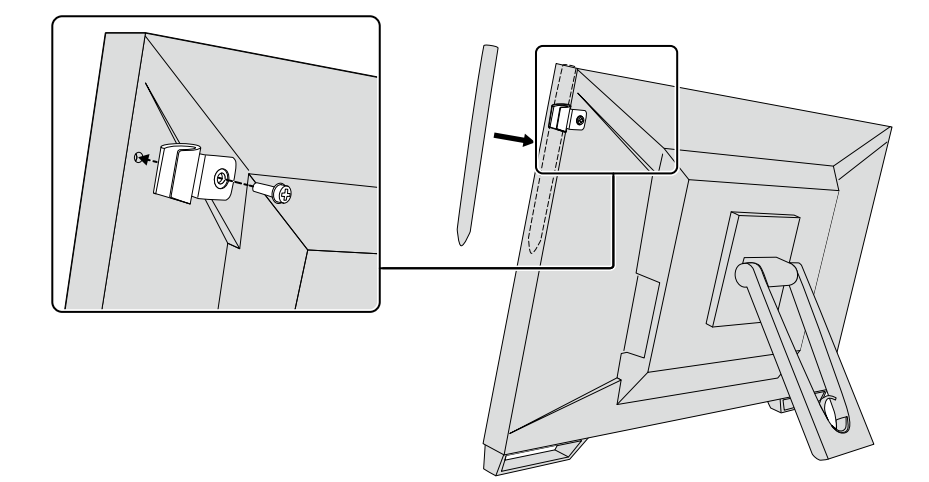

# <span id="page-17-0"></span>**第 3 章 タッチパネルの設定**

# **3-1. タッチパネルのセットアップ**

USBケーブルを接続し、設置が完了した後で、感度調整ソフトウェア「TPOffset」を実行します。 TPOffsetは、EIZO LCD ユーティリティディスク(CD-ROM)に収録されています。

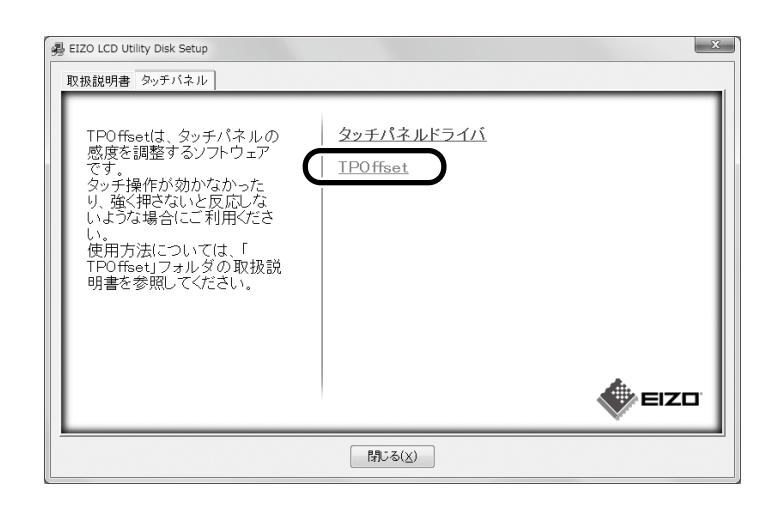

**参考**

- TPOffsetは当社のWebサイトからダウンロードすることもできます。
- [http://www.eizo.co.jp](http://www.eizo.co.jp
)
- 次のような場合にも必要に応じてTPOffsetを実行してください。
	- 使用環境が大きく変わった場合
	- 操作感が以前と変わったように感じた場合
- カーソル位置がずれたり、カーソルが飛ぶなど、タッチ操作に問題がある場合

## **3-2. タッチパネルの設定方法**

この製品のタッチパネルの機能は、使用するドライバおよびその設定により異なります。用途に合わせ て設定してください。

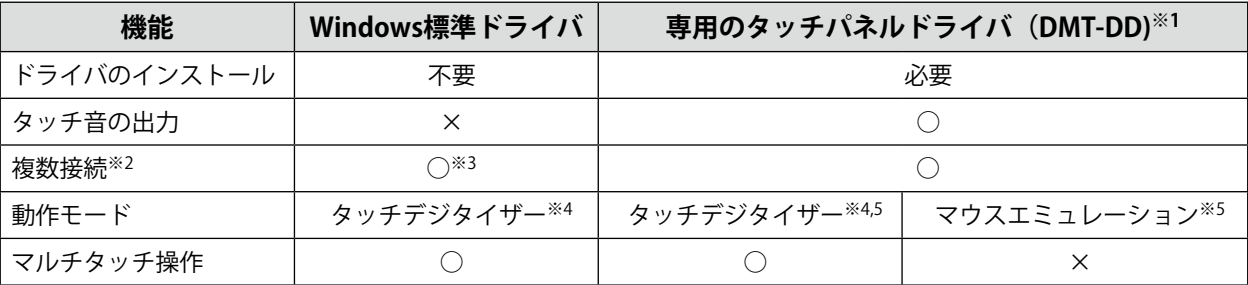

※1 EIZO LCDユーティリティディスク (CD-ROM) に収録されています。

※2 ○:2台以上のこのモニターを1台のコンピュータに接続可能

※3 Windows 11 / Windows 10 のみ可能

※4 マウスエミュレーションで設計されたアプリケーション上ではタッチ操作が認識されない場合があります。 ※5 設定方法の詳細はタッチパネルドライバの取扱説明書(CD-ROM内)を参照してください。

Windows標準ドライバを使用する場合は、モニターの設定マニュアル(CD-ROM内)を参照してくださ い。

# <span id="page-18-0"></span>**3-3. タッチパネルの有効 / 無効を設定する**

タッチパネルの有効 / 無効を切り替えることができます。一時的にタッチパネル機能を無効にしたい場 合などに利用できます。

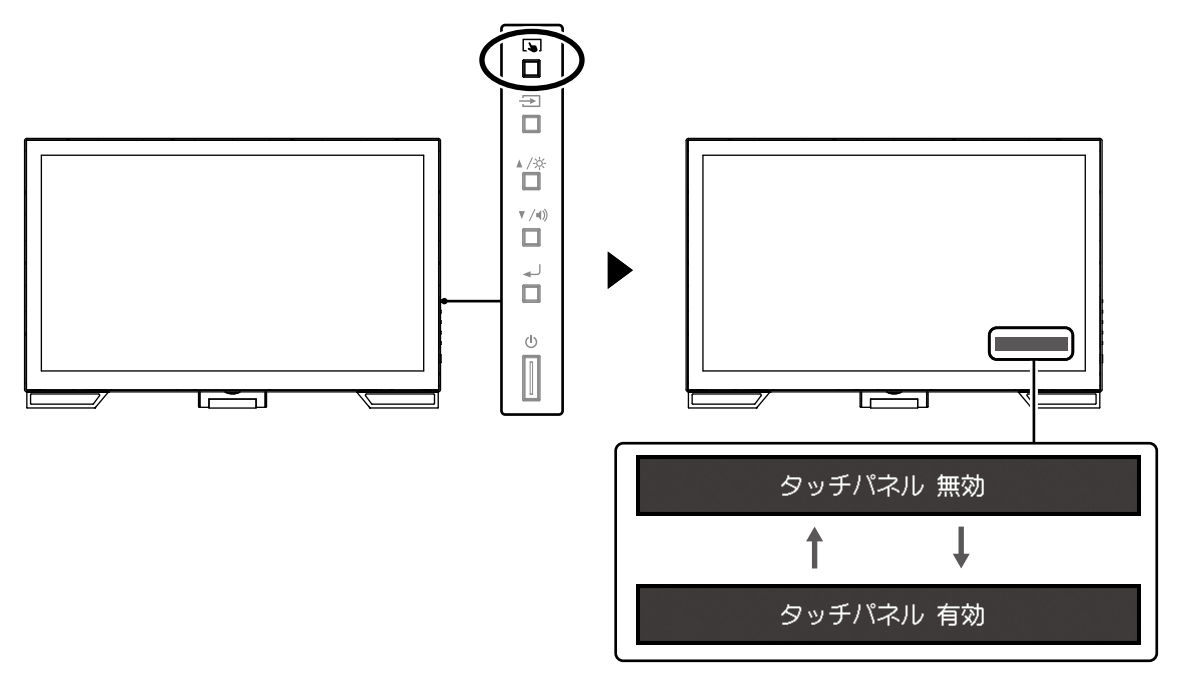

### **3-4. タッチ感度を調整する**

を長押しするとタッチ感度の調整(キャリブレーション)をおこなうことができます。タッチ操作 に問題がある場合に調整できます。

- **参考**
- モニターの設置後にTPOffsetを必ず実行してください。
- タッチ感度の調整をおこなっても問題が改善しない場合はTPOffsetを実行してください(「3-1. タッチパネルの セットアップ」(P.18)参照)。

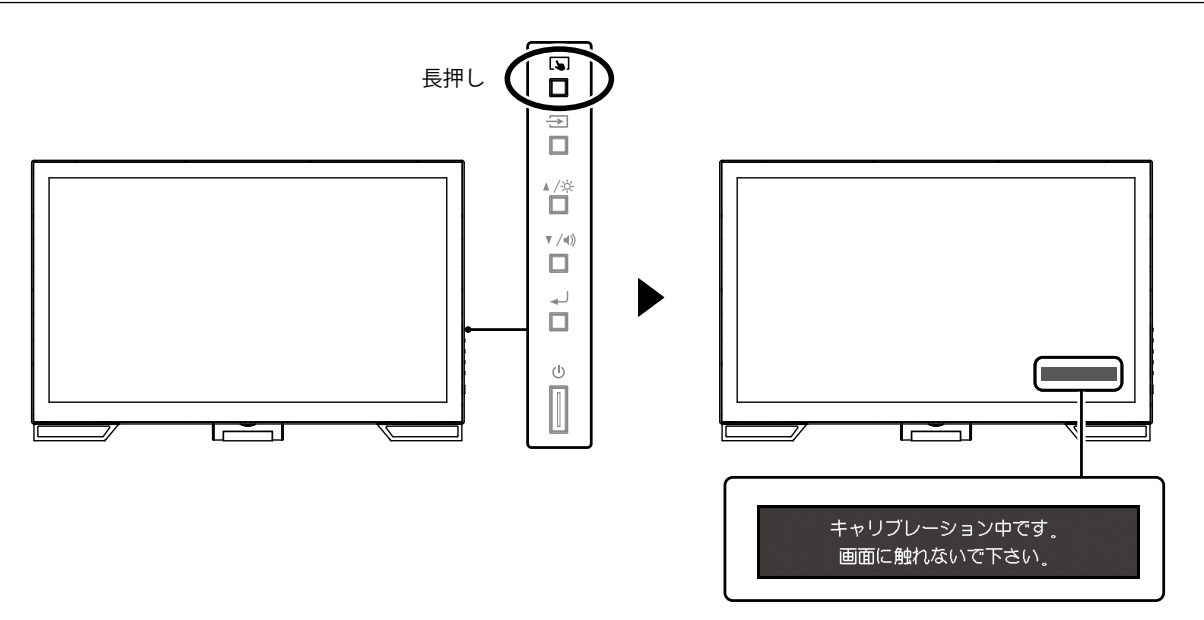

# <span id="page-19-0"></span>**第 4 章 画面が表示されない場合には**

表示画質やモニター機能に関する症状については、設定マニュアルを参照してください。

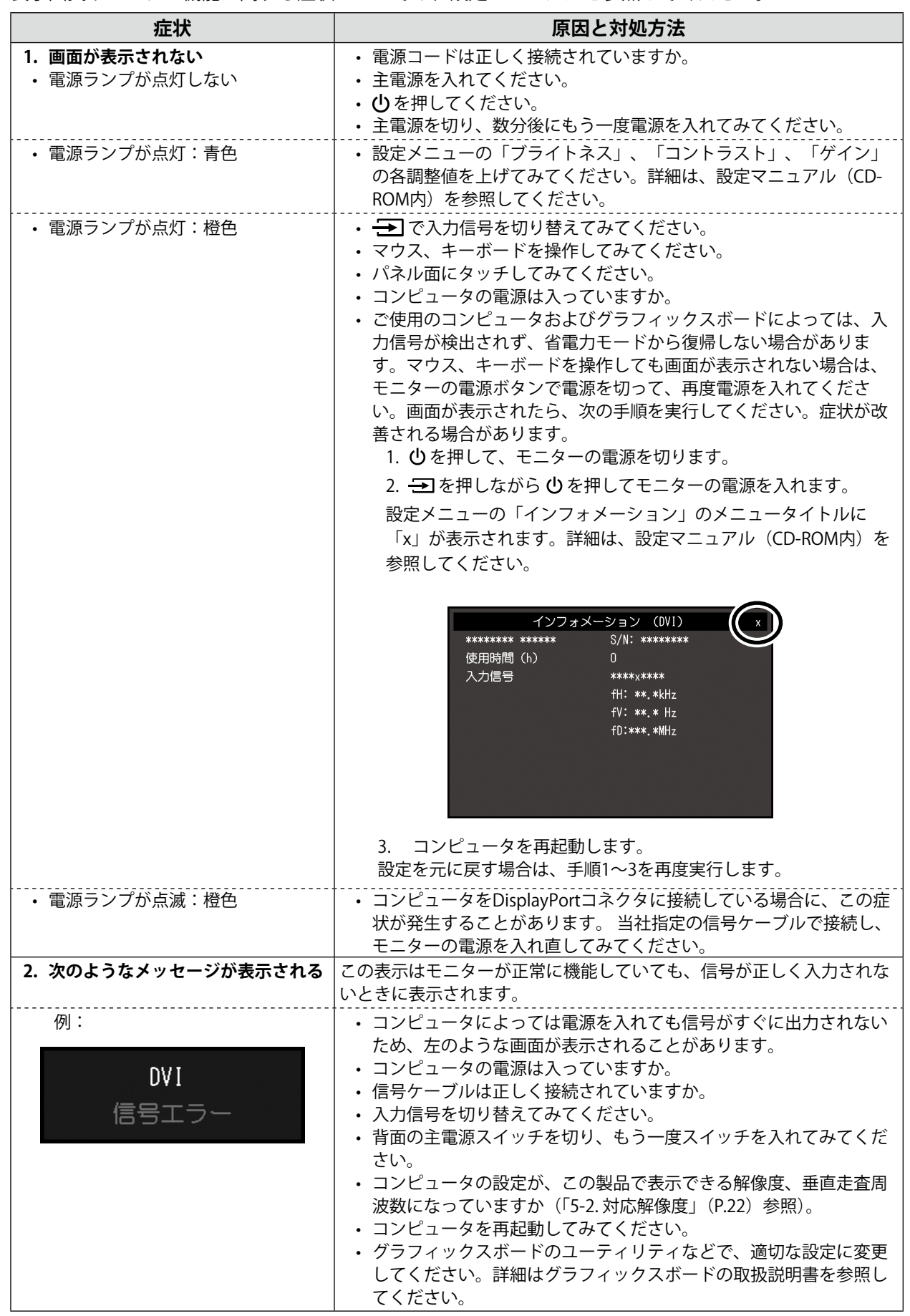

# <span id="page-20-0"></span>**第 5 章 仕様**

# **5-1. 仕様一覧**

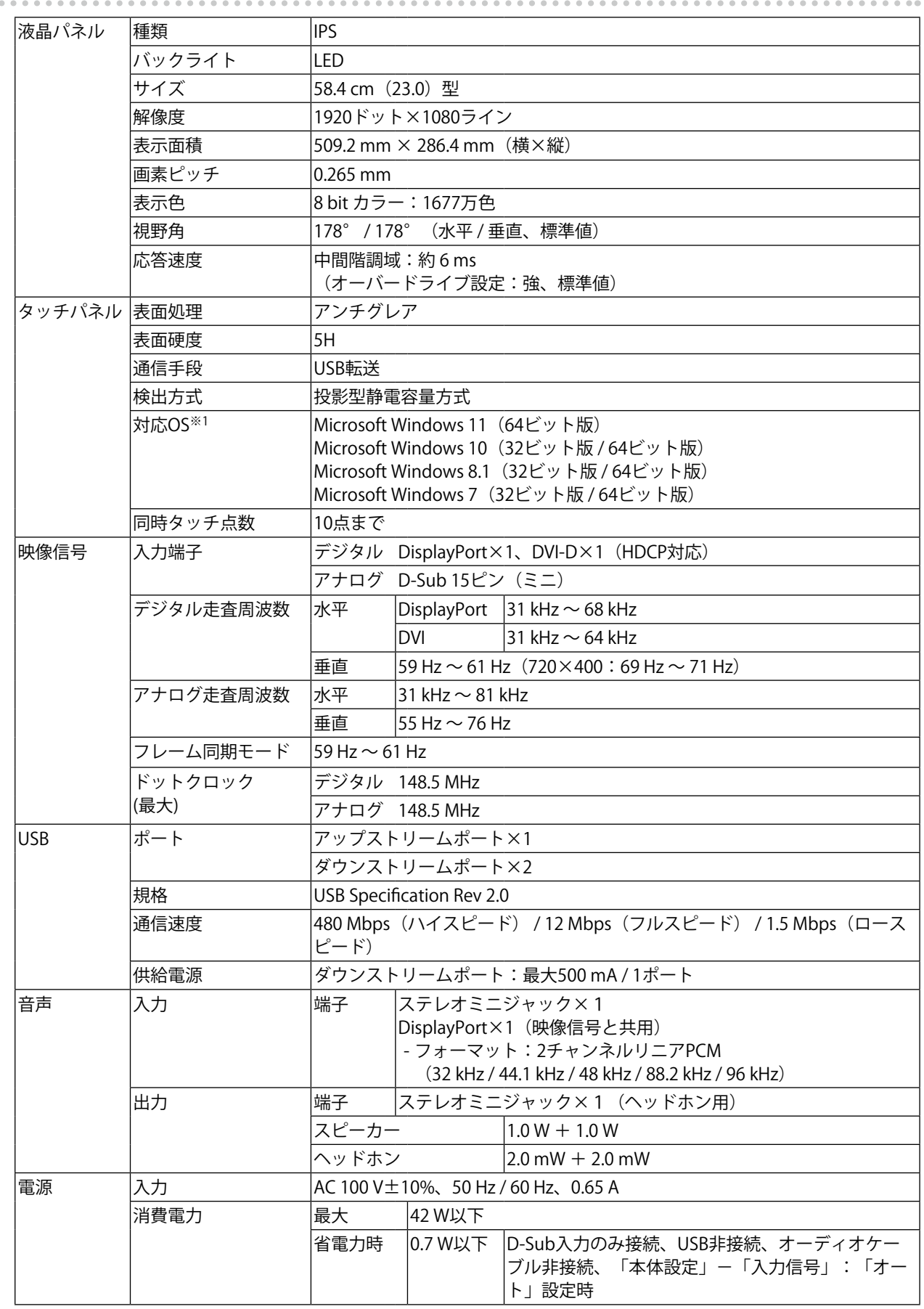

<span id="page-21-0"></span>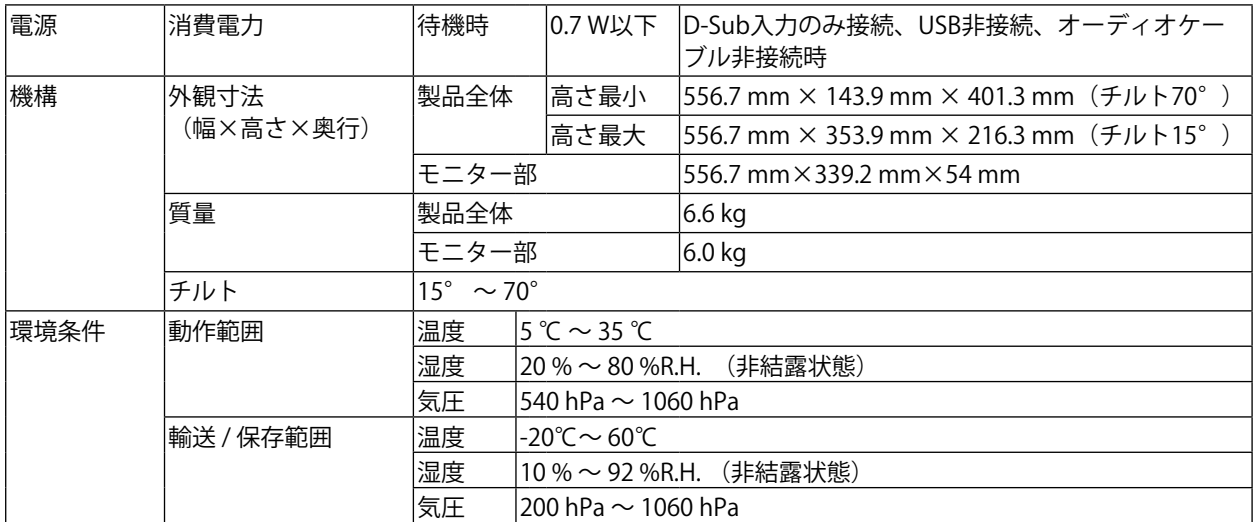

※1 OS提供元のサポート終了にともない、当社のサポートも終了します。

# **5-2. 対応解像度**

この製品は次の解像度に対応しています。

### **● アナログ信号 (D-Sub) 入力時**

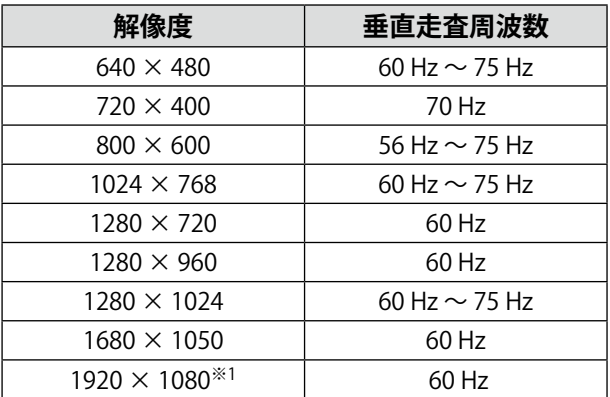

※1 推奨解像度です。

### **● デジタル信号(DisplayPort / DVI-D)入力時**

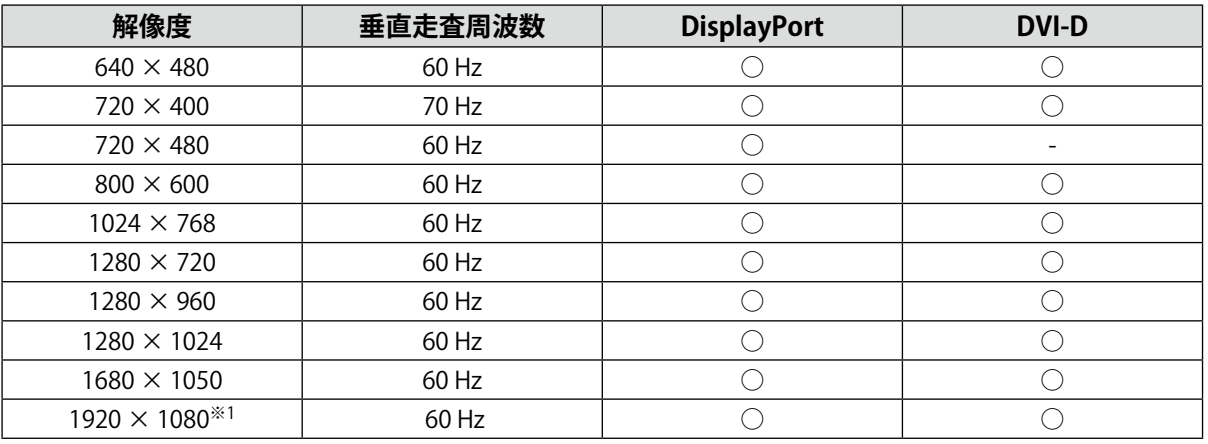

**—————————**<br>※1 推奨解像度です。

# **5-3. オプション品**

オプション品に関する最新情報および最新の対応グラフィックスボード情報は、当社のWebサイトを参 照してください。<http://www.eizo.co.jp>

<span id="page-22-0"></span>**付録**

### **VCCI**

この装置は、クラスB情報技術装置です。この装置は、家庭環境で使用することを目的としていますが、 この装置がラジオやテレビジョン受信機に近接して使用されると、受信障害を引き起こすことがありま す。取扱説明書に従って正しい取り扱いをしてください。

また、製品の付属品(ケーブルを含む)や当社が指定するオプション品を使用しない場合、VCCIの技術 基準に適合できない恐れがあります。

VCCI-B

### **医療規格**

この製品を用いる装置を設計、使用する場合は、IEC60601-1-1の規格要求に従ってください。

### **その他規格**

この装置は、社団法人 電子情報技術産業協会の定めたパーソナルコンピュータの瞬時電圧低下対策規格 を満足しております。しかし、規格の基準を上回る瞬時電圧低下に対しては、不都合が生じることがあ ります。

この装置は、高調波電流を抑制する日本工業規格JIS C 61000-3-2に適合しております。

# <span id="page-23-0"></span>**EMC情報**

RadiForceシリーズは、画像を適正に表示する性能を有しています。

#### **意図した使用環境**

この製品は医院・病院などの専門的ヘルスケア施設内での使用を意図しています。次のような環境で の使用は意図していません。

- ・ ホームヘルスケア環境
- ・ 電気メスなどの高周波手術機器の近傍
- ・ 短波治療機器の近傍
- ・ MRI用RF遮蔽室内
- ・ 遮蔽された場所の特殊環境内
- ・ 救急車両を含む車載
- ・ その他特殊環境

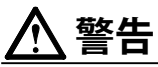

**RadiForceシリーズは、EMC(電磁両立性)に関する特別な安全上の注意を必要とします。EMC情報および 本書内の「使用上の注意」をよくお読みになり、以下の指示に従って、設置、操作する必要があります。 ケーブルは、必ず付属品または当社の指定するケーブルを使用してください。**

**指定以外のケーブルを使用した場合、電磁妨害波の増加、電磁妨害に対する耐性低下の恐れがあります。 RadiForceシリーズは、他の機器に隣接した設置や積み重ねた状態で使用をしないでください。やむを得ず その状態で使用する場合は、RadiForceシリーズおよびシステムが実際に使用される構成で正常に動作する ことを確認してください。**

**携帯型RF通信機器は、ケーブルを含むRadiForceシリーズのいかなる部分に対しても、30cm以上離して使 用してください。RadiForceシリーズに影響を与える恐れがあります。**

**信号入力部または出力部に追加装置を接続し、医療システムで使用する場合は、必ずIEC/EN60601-1-2の要 件に準拠してください。**

### **技術的説明**

**電磁エミッション**

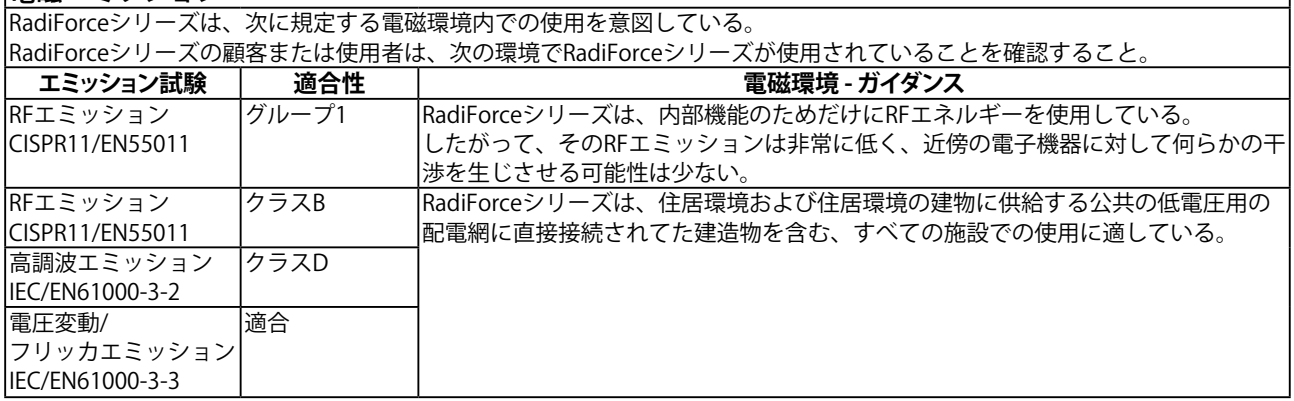

#### **電磁イミュニティ**

RadiForceシリーズは、IEC/EN60601-1-2で規定される専門的ヘルスケア施設環境での要求試験レベルに対して、次の適合レベルで 試験されている。

RadiForceシリーズの顧客または使用者は、次の環境でRadiForceシリーズが使用されていることを確認すること。

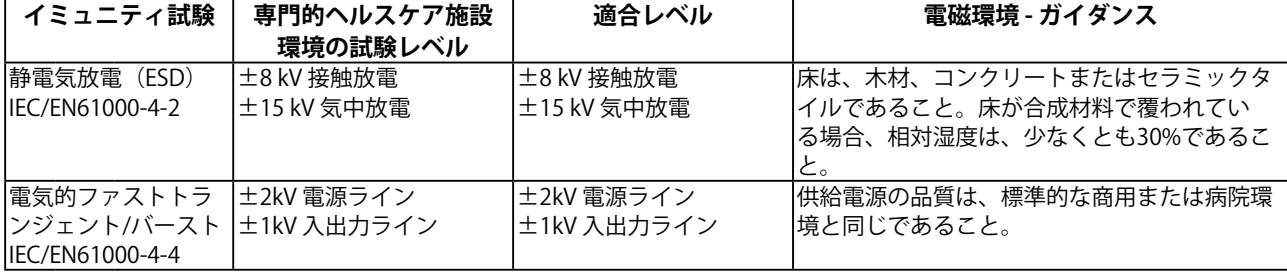

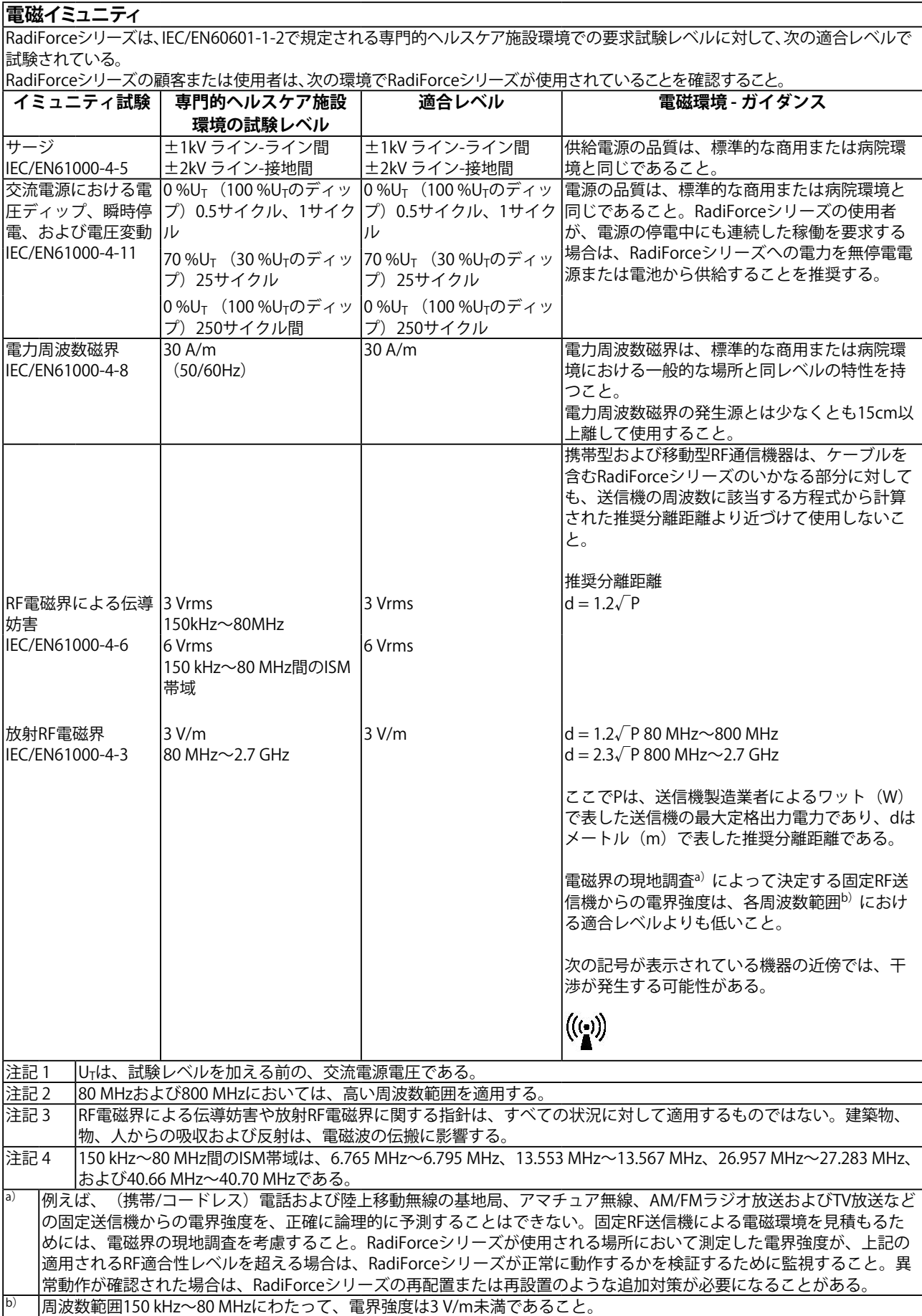

#### **携帯型および移動型RF通信機器との間の推奨分離距離と確認された各種通信機器サービス**

RadiForceシリーズは、放射RF妨害が管理されている電磁環境内での使用を意図している。RadiForceシリーズの顧客ま たは使用者は、携帯形及び異動形RF通信機器(送信機)とRadiForceシリーズとの間の最小距離を維持することで、電磁妨 害を抑制するのに役立つ。以下のRF通信機器サービスに対する近接電磁界イミュニティは確認されている。

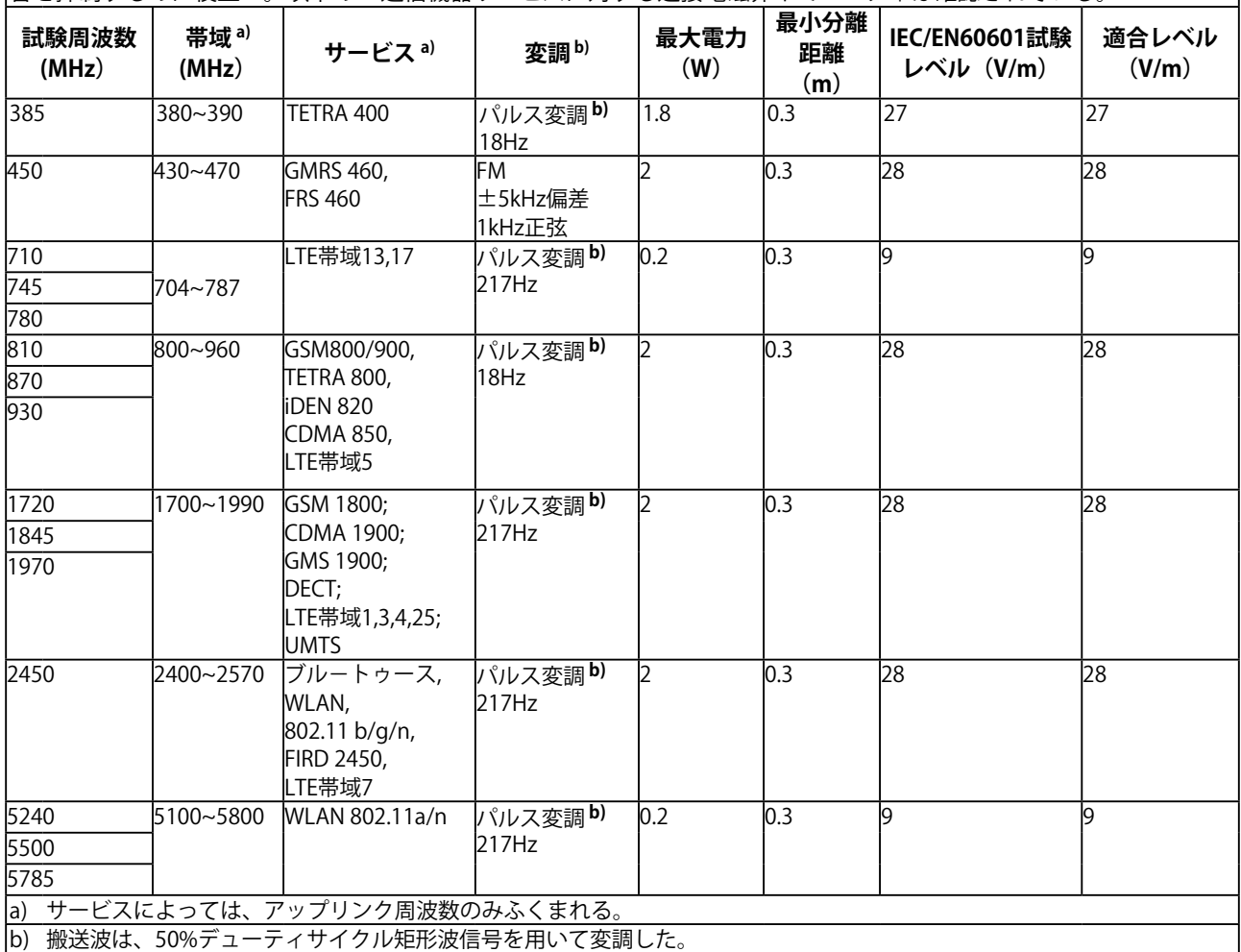

RadiForceシリーズは、放射RF妨害が管理されている電磁環境内での使用を意図している。その他の携帯型及び移動型RF通信 機器(送信機)について、通信機器の最大出力に基づくRadiForceシリーズとの間の最小距離は、次のとおりである。

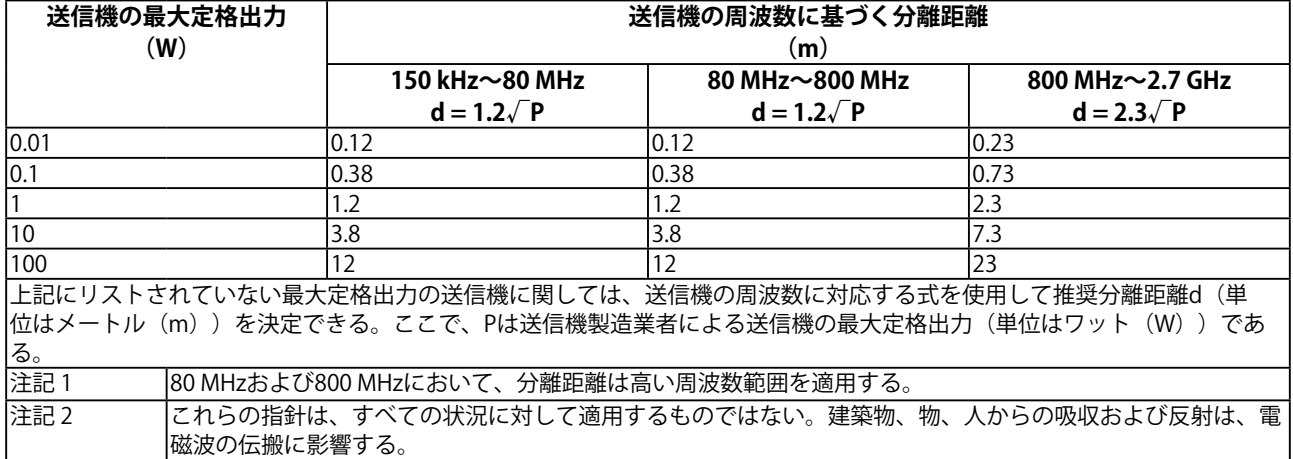

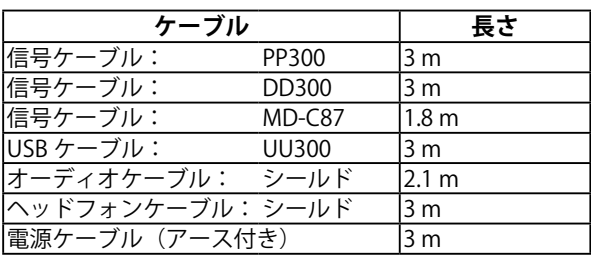

# <span id="page-26-0"></span>**アフターサービス**

この製品のサポートに関してご不明な場合は、別紙「お客様ご相談窓口のご案内」に記載の窓口にお問い合 わせください。

#### **修理を依頼されるとき**

- 保証期間中の場合 保証書の規定に従い、修理または交換をさせていただきます。
- 保証期間を過ぎている場合 修理範囲(サービス内容)、修理費用の目安、修理期間、修理手続きなどを説明いたします。

#### **修理を依頼される場合にお知らせいただきたい内容**

- お名前、ご連絡先の住所、電話番号/FAX番号
- お買い上げ年月日、販売店名
- 製品名、製造番号
- (製造番号は、本体の背面部のラベルに表示されている8桁の番号です。例) S/N 12345678)
- 使用環境(コンピュータ / グラフィックスボード / OS、システムのバージョン / 表示解像度など)
- 故障または異常の内容(できるだけ詳細に)

#### **製品回収、リサイクルシステムについて**

パソコン及びパソコン用モニターは「資源有効利用促進法」の指定再資源化製品に指定されており、 メーカーは自主回収及び再資源化に取り組むことが求められています。 当社製品は、一般社団法人「パソコン3R推進協会」が回収させていただきます。 回収を希望されるお客様は当社のWebサイトよりお申し込みください。 ([http://www.eizo.co.jp\)](http://www.eizo.co.jp)

※ この製品は業務用途を意図した製品ですので、ご使用後廃棄される場合は有償となります。

### **保証書**

この保証書は、購入日がわかる書類(納品書やレシートなど)とともに保管し、保証を受ける際はご提示ください。

製品名

保証期間 | お買い上げの日より 2年間

# RadiForce MS236WT

#### **記入欄**

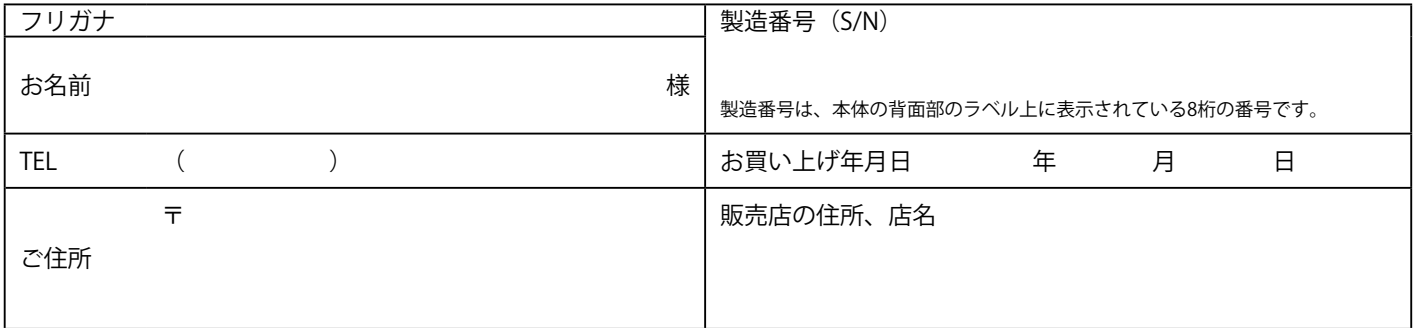

#### **保証規定**

- 1. 本製品の取扱説明書、本体添付ラベルなどの注意書に従った使用状態で保証期間内に故障した場合、無料にて故障箇所の修理 または交換をさせていただきますので、保証書を添えてお買い上げの販売店またはEIZOメンテナンスセンターまでお申しつけ ください。
- 2. 保証期間内でも次のような場合には、有償修理とさせていただきます。
	- 使用上の誤り、または不当な修理や改造による故障及び損傷
	- お買い上げの後の輸送·移動·落下などによる故障及び損傷
	- 火災・地震・水害・落雷・その他の天災地変ならびに公害や異常電圧などの外部要因に起因する故障及び損傷
	- ●強い振動や衝撃を受ける場所に搭載された場合に生じる故障及び損傷
	- 電池の液漏れによる故障及び損傷
	- 液晶パネル、バックライトの経年劣化(色の変化、輝度と色の均一性の変化、焼き付き、欠点の増加など)
	- センサーの経年劣化
	- 外装品(液晶パネルの表面を含む)の損傷、変色、劣化
	- 付属品(リモコン、ケーブル、取扱説明書など)の交換
	- 当社指定の消耗品(電池、スイッチ / ボタン / レバー類、回転部など)の交換
	- ●技術革新などにより製品に互換性がなくなった場合
- 3. 保証書は日本国内においてのみ有効です。

This warranty is valid only in Japan.

- 4. 保証書は再発行いたしませんので紛失しないよう大切に保管してください。
	- 保証書は、保証書に明示した期間、条件のもとにおいて無償修理をお約束するものです。なお、保証期間経過後の修理につ いてご不明な場合はお買い上げの販売店またはEIZOメンテナンスセンターまでお問い合わせください。
	- 当社では、この製品の補修用性能部品(意匠部品を除く、製品の機能を維持するために必要な部品)を、製品の生産終了 後、最低7年間保有しています。補修用性能部品の最低保有期間が経過した後も、故障箇所によっては修理可能な場合があり ますので、EIZOメンテナンスセンターにご相談ください。
	- 修理の際に当社の品質基準に達した再生部品を使用することがあります。
	- 修理状況や補修用性能部品の在庫切れ等により修理できない場合は、修理に代えて同等性能製品への置き換えを提案させて いただくことがあります。

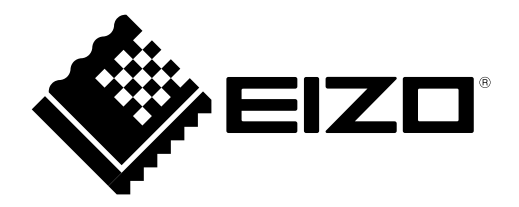

**EIZ口株式会社** 〒 924-8566 石川県白山市下柏野町 153 番地

http://www.eizo.co.jp IFU-MS236WT-JA

Copyright © 2017 - 2022 EIZO Corporation. All rights reserved.